پس از ورود به صفحه رابط کاربری نرمافزار کتابخانه، از قسمت »جستجوی پیشرفته« برای جستجوی مدارک مورد نظرتان به ترتیب زیر اقدام کنید: .1 انتخاب نوع اطالعات در فیلدهای جستجوی مدارک و درج عبارت )نام نویسنده یا عنوان یا موضوع یا استاد راهنما و ...( .2 انتخاب محل نگهداری منبع اطالعاتی )کتاب، پایاننامه و...( از قسمت فیلد »مراکز« .3 انتخاب نوع منبع اطالعاتی ازجمله کتاب فارسی یا التین و پایاننامه فارسی یا التین و غیره از فیلد »نوع ماده« انتخاب و تکمیل سایر فیلدها بنابر ضرورت جستجوی مدنظرتان

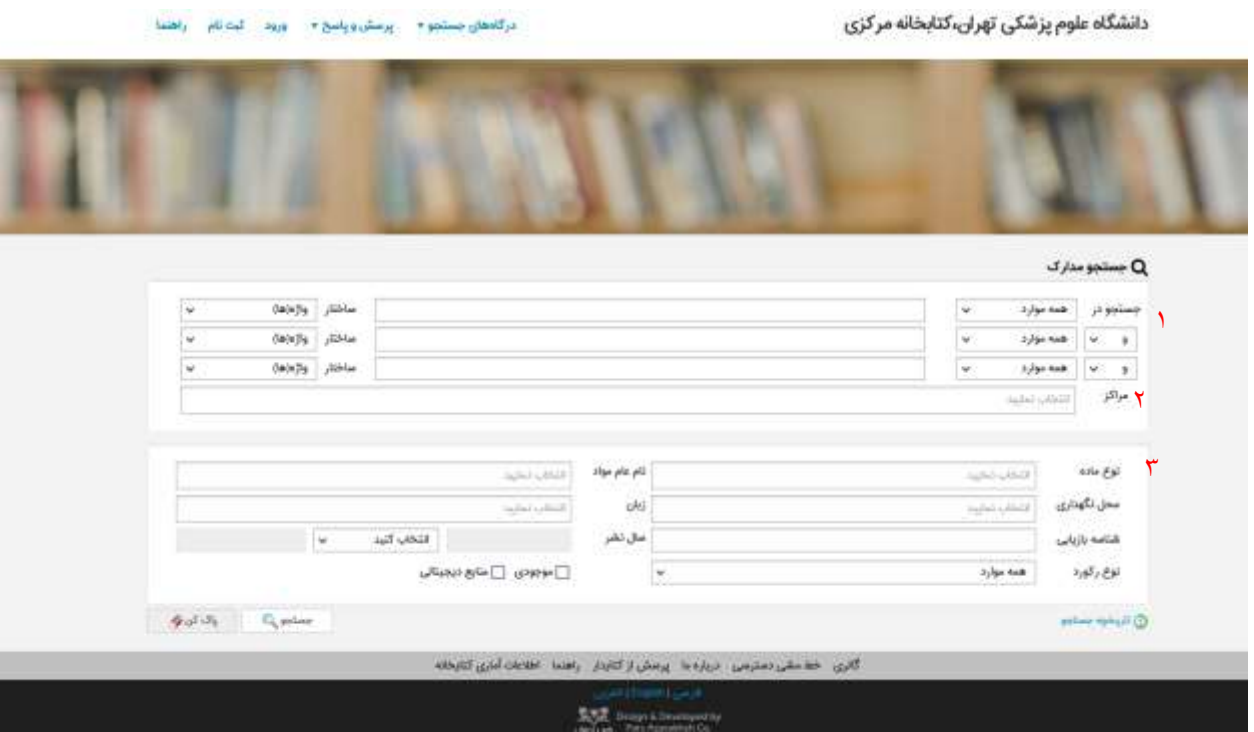